# **Hướng dẫn sử dụng PHẦN MỀM R**

**(***Cho học phần Toán cao cấp - Phiên bản 11/2019)*

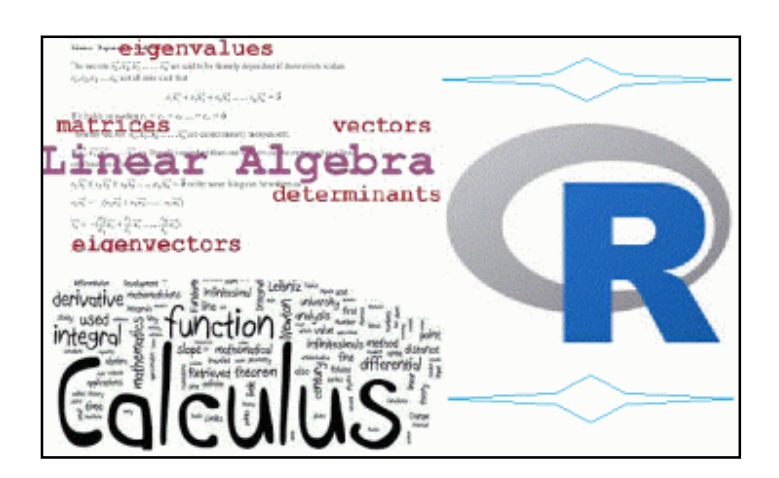

## **LỜI NÓI ĐẦU**

### *"Phần mềm (tự do nguồn mở) chuẩn mực trong thống kê và khoa học dữ liệu″*

R là phần mềm (cũng gọi là ngôn ngữ lập trình R) để phân tích dữ liệu được xây dựng bởi Ross Ihaka và Robert Gentleman tại The University of Auckland, New Zealand, tiếp tục được phát triển bởi nhóm R Development Core Team. Phần lớn các kỹ thuật phân tích trong kinh doanh đều được R hỗ trợ – từ Thống kê đến Học máy hay các kỹ thuật Tối ưu hóa. Bằng chứng cho sức mạnh của R đó là những giải thưởng và sự tán dương từ những tạp chí hay cộng đồng uy tín trên thế giới như New York Times, Forbes, Intelligent, Enterprise, InfoWorld và The Register; cũng như được tích hợp phát triển bởi các tập đoàn công nghệ hàng đầu như Microsoft; Google; IBM; Oracle; Amazon-AWS.

R là một phần mềm hoàn toàn miễn phí. Tuy miễn phí, nhưng chức năng của R không thua kém các phần mềm thương mại. Tất cả những phương pháp, mô hình mà các phần mềm thương mại có thể làm được thì R cũng có thể làm được. R có lợi thế là khả năng phân tích biểu đồ tuyệt vời. Không một phần mềm nào có thể sánh với R về phần biểu đồ! Một lợi thế khác là R gắn liền với giới học thuật, hầu hết những mô hình thống kê mới nhất đều được hỗ trợ bởi R. Trong các bài báo của tạp chí hàng đầu về các phần mềm thống kê –Journal of Statistical Software– hầu hết là về R.

Nói một cách vắn tắt, các lí do chính nên sử dụng R trong học thuật cũng như thực tiễn là: Miễn phí (và nguồn mở); Số 1 trong các phần mềm miễn phí; Cạnh tranh (thậm chí vượt trội) so với các phần mềm thương mại; Đã sử dụng nhiều trong thực tiễn (industry); Chạy được trên nhiều hệ điều hành.

Nhưng R có cái bất lợi là dùng lệnh (giống như Matlab) chứ không dùng menu như Excel. Điều này có nghĩa là đối với người "lười biếng" thì sẽ thấy R bất tiện. Nhưng với người muốn nắm lấy những cơ chế căn bản của toán học, thì sẽ thích ngôn ngữ này ngay. [Thực ra, nếu phải làm việc nhiều thì người "lười biếng" cũng sẽ thấy việc không dùng menu lại là ưu điểm chứ không phải nhược điểm, vì dùng lệch thì sẽ được copy & paste]. Một nhược điểm khác là R có rất nhiều "tác giả", số thư viện/package vào tháng 1/2017 đã hơn 10.000; vấn đề nảy sinh là làm thế nào để chọn thư viện phù hợp nhất (ngoài các thư viện mặc định/có sẵn). [Nhấn mạnh là chỉ với các thư viện mặc định, thì R đã là đủ khi giải quyết các mô hình "Sách giáo khoa"].

Hiện tại, RStudio (cũng nguồn mở) là một công cụ hỗ trợ (IDE) rất được ưa thích (đặc biệt trong giáo dục) khi làm việc với R. Công cụ RMarkdown của RStudio cho phép tạo đồng thời các loại tài liệu tĩnh và động, bao gồm: HTML, PDF, Word, … Công cụ Shiny của RStudio cho phép xây dựng các ứng dụng web (tương tác) từ R.

Tài liệu ngắn này chúng tôi viết dựa theo mục Help của R & một số tài liệu trên internet nhằm giúp các bạn sinh viên làm quen với việc sử dụng một phần mềm toán học để giải các bài toán của học phần Toán cao cấp.

LÊ VĂN TUẤN – VŨ VĂN SONG

NGUYỄN THỊ HOA - NGUYỄN THỊ HUYỀN<sup>1</sup>

**.** 

 $1$  GV & SV Khoa Hệ thống thông tin kinh tế - Đại học Thượng mại

### **MỤC LỤC**

- Chủ đề 0. Download và cài đặt
- Chủ đề 1. Tính toán trên trường số thực
- Chủ đề 2. Ma trận và định thức
- Chủ đề 3. Hệ phương trình tuyến tính
- Chủ đề 4. Dạng toàn phương
- Chủ đề 5. Đồ thị của hàm số
- Chủ đề 6. Giới hạn
- Chủ đề 7. Đạo hàm
- Chủ đề 8. Giá trị lớn nhất nhỏ nhất
- Chủ đề 9. Tích phân hàm một biến
- Chủ đề 10. Phương trình vi phân
- Chủ đề 11. Phương trình sai phân

### **Ch Chủ đề 0. Download và cài đặt**

Bạn truy cập vào trang chủ: <u>http://www.r-project.org/,</u> click vào CRAN (dưới chữ Download ở cột bên trái), bạn sẽ đến trang CRAN Mirrors, click vào một link (ví dụ của Thailand), click tiếp <u>Download R for</u> Windows, click tiếp install R for the first time, click tiếp **Download R \*.\*.\* for Windows** sẽ download được file R-\*.\*-\*-win.exe (\*.\*.\* chỉ version tại thời điềm download), cài đặt như các phần mềm khác.

Sau khi cài đặt, Shoutcut để chạy phần mềm mềm. Cửa sổ lệnh của phần mềm sẽ (↵) đề yêu cầu phần mềm thực hiện câu lệnh. ặt, Shoutcut đề chạy phần mềm về sẽ xuất hiện trên Desktop, b ềm. Cửa số lệnh của phần mềm sẽ như hình dưới, tại dấu nhắc ''>'' bạn có thể g ên Desktop, bạn click đề chạy phần ạn gõ câu lệnh và nhấn Enter

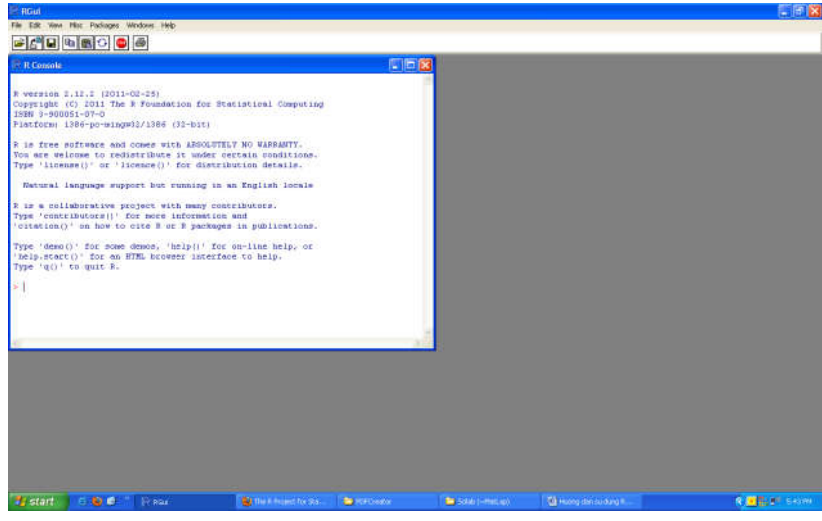

*Ghi chú:Bạn có thể vào mục Help trên menu đ để sử dụng các hướng dẫn của R.*

# **Chủ đề 1. Tính toán trên trường số thực**

**Các phép toán trên trường số thực là**: cộng (+), trừ (-), nhân (\*), chia (/), lũy thừa (^)

### **Các hàm thông dụng:**

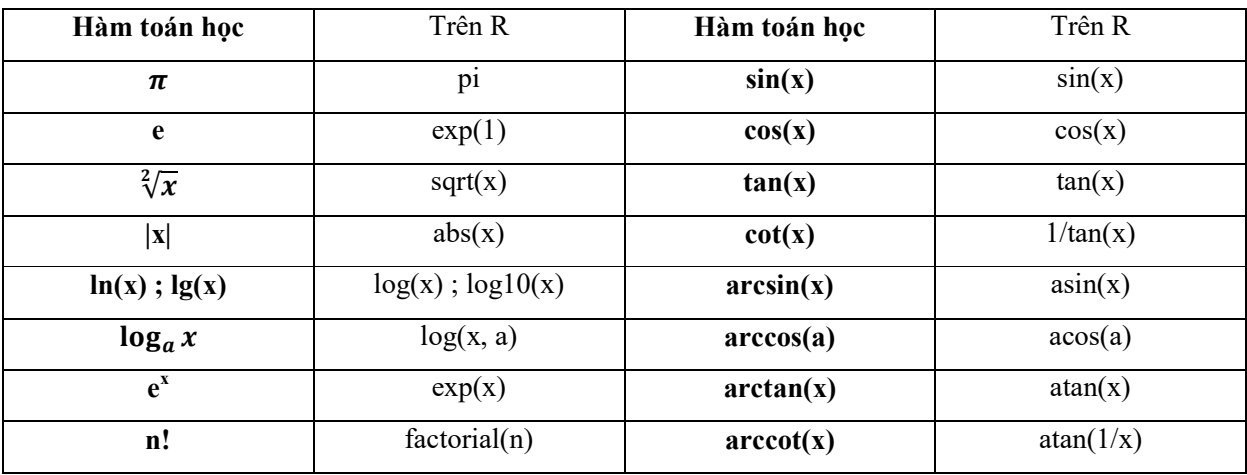

### **Một số ký hiệu:**

- $2e+5 = 2*10^5$ ;  $2e-5 = 2*10^(-5)$
- Inf ; -Inf tương ứng là dương vô cùng; âm vô cùng
- NaN viết tắt 'Not a Number': thường mang nghĩa là không xác định

### *VD1. Tinh a=*  $(\sqrt[2]{5.1} + 4^5 - 1/6)$   $(\sqrt[3]{e} + \pi)$

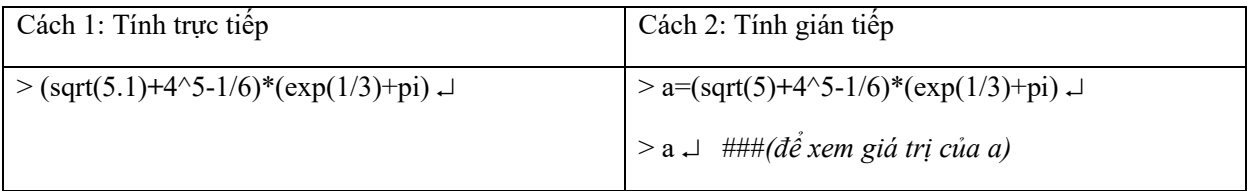

### *VD2. Tính log<sub>3</sub>(4)*

 $> log(4,3)$ 

### *VD3. Tinh arcsin*<sup>2</sup>(1/2) + cot(1) + cos<sup>3</sup>(2)

 $>$  (asin(1/2))^2+1/tan(1)+(cos(2))^3

### *VD4. Cho f(x)* =  $(\sin^2(x) + x^2) / (e^{2x} + 1)$ , tinh f( $\pi/6$ )

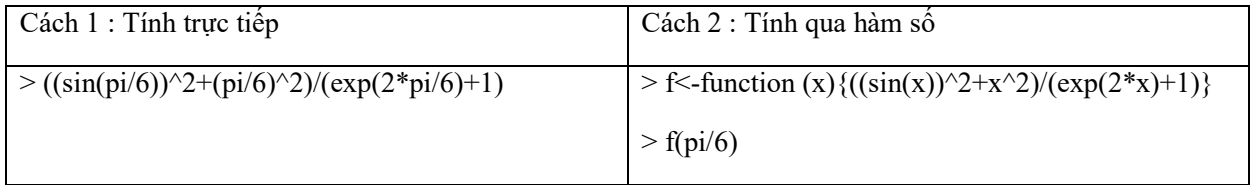

### **Chủ đề 2. Ma trận và định thức**

### **1. Khai báo biến ma trận/vectơ**

VD: Khai báo vectơ:

 $> A \leq -c(1,2,4)$   $\downarrow$   $> A \leq$   $\downarrow$   $\parallel \parallel \parallel \parallel (\text{xem vector } A)$ 

VD: Khai báo ma trận cỡ 3x3:

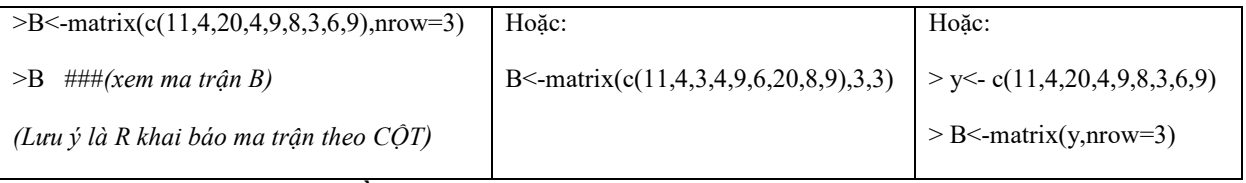

### **2. Các phép toán trên các phần tử của ma trận**

Phần mềm đang nhớ các biến A và B được khai báo ở trên, ta khai báo thêm biến C:

 $>$  C <- matrix(c(0,4,17,-2,5,8,3.5,8,-9.2),nrow=3)  $\downarrow$ 

Ta có thể thực hiện các phép toán công  $(+)$ , trừ  $(-)$ , nhân  $(*)$ , lũy thừa  $(')$ 

VD:  $>B+C \perp$  hoặc  $> D=B+C \perp$  (ở đây ta đã tạo thêm biến  $D = B+C$ )

VD: >B\*C; >B^10; *(lưu ý các phép toán này là cho từng phần tử)*

#### **3. Phép nhân hai ma trận**

 $VD:$  >B%\*%C

#### **4. Phép lũy thừa ma trận**

Tạo hàm lũy thừa tên là myfun

 $>$ myfun $\le$ -function(X,n){ if(n==1) X else {Y  $\le$ -X; for(i in (2:n)){X  $\le$ -X%\*%Y}}; X }

 $VD: \geq myfun(B,10) \perp (tinh B^{10})$ 

**5. Ma trận chuyển vị**

 $VD:$  >t(B)

**6. Tìm hạng của ma trận**

VD: >qr(B)\$rank

**7. Tìm ma trận nghịch đảo**

 $VD: > solve(B)$ 

**8. Tính định thức (của ma trận vuông)**

 $VD: >det(B)$ 

# **Chủ đề 3. Hệ phương trình tuyến tính**

 Để giải hệ PTTT, trước hết ta cần cài đặt thư viện matlib bằng cách thực hiện lệnh trên R (máy tính phải đang kết nối internet):

> install.packages("matlib")

Phần mềm sẽ hiện 1 bảng CRAN mirror, bạn chọn 1 cái nào đó rồi OKE.

Sau đó phải gọi thư viện matlib bằng lệnh:

> library(matlib)

 Mỗi lần sau chạy R, để giải hệ PTTT, bạn không phải cài đặt nữa nhưng vẫn phải gọi thư viện matlib

**VD1:** Giải hệ PTTT: 
$$
\begin{cases} x_1 + x_2 + x_3 = 6 \\ x_1 - x_2 = -1 \\ x_1 + x_2 + 2x_3 = 9 \end{cases}
$$

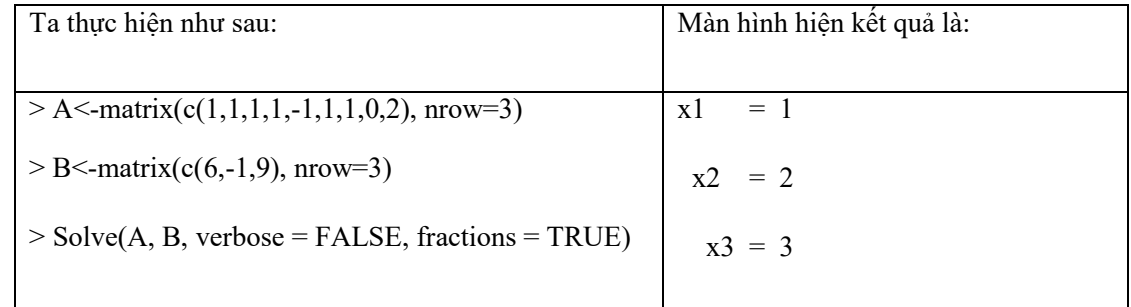

*Ghi chú: Trong ví dụ này hệ có nghiệm duy nhất: X=(1, 2, 3)* 

### **VD2:** Giải hệ PTTT:  $\begin{cases} x_1 + x_2 - x_3 = 0 \\ 2x_1 - x_2 = 2 \end{cases}$  $3x_1 - x_3 = 3$

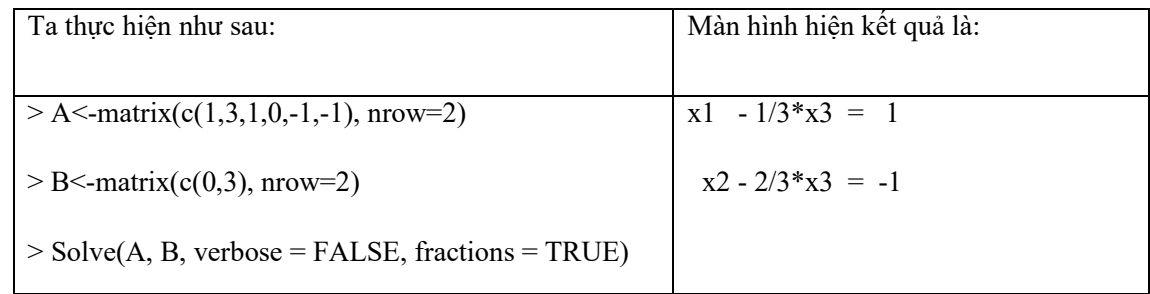

*Ghi chú: Trong ví dụ này hệ có vô số nghiệm:*  $x_1 = 1 + 1/3x_3$ ;  $x_2 = -1 + 2/3x_3$ ;  $x_3 \in \mathbb{R}$ 

**VD3:** Giải hệ PTTT:

$$
\begin{cases} x_1 + 2x_2 + 4x_3 + 6x_4 = 1 \\ -2x_2 + x_3 - x_4 = 2 \end{cases}
$$

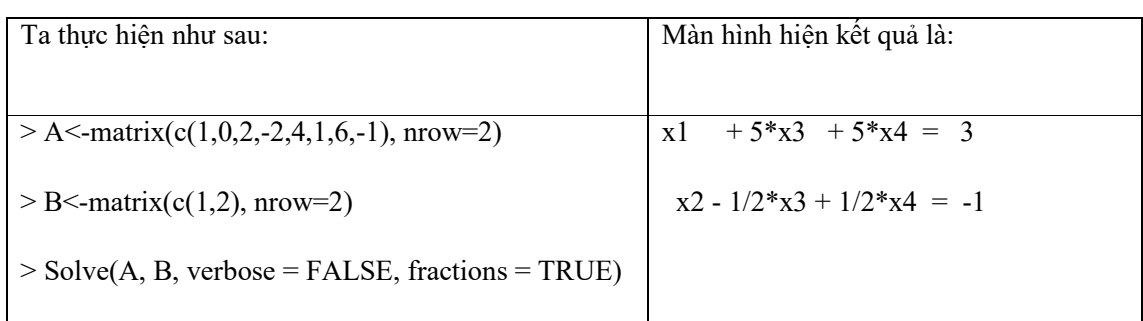

*Ghi chú: Trong ví dụ này hệ có vô số nghiệm:*

 $x_1 = 3 - 5x_3 - 5x_4$ ;  $x_2 = -1 + 1/2x_3 - 1/2x_4$ ;  $x_3 \in R$ ;  $x_4 \in R$ ;

# **Chủ đề 4. Dạng toàn phương**

**VD1:** Tìm các giá trị riêng của DTP:

$$
F(x_1; x_2; x_3) = 4x_1^2 + 4x_2^2 - 8x_3^2 - 10x_1x_2 + 4x_2x_3 + 4x_1x_3
$$

Ta thực hiện như sau:

 $> A \le$ -matrix(c(4,-5,2,-5,4,2,2,2,-8), nrow=3)

 $>$  eigen(A, symmetric = TRUE, only.values = TRUE)

*<u>Svalues</u>* 

[1] 9.000000e+00 3.977446e-16 -9.000000e+00

*<u>Svectors</u>* 

NULL

*Ghi chú:Vì R chỉ cho các giá trị xấp xỉ (e-16 = 10-16) nên DTP thực chất có các giá trị riêng là: 9; 0; -9*

*Để tìm các vecto riêng thì thay: only.values = FALSE* 

**VD2:** Xét tính xác định dấu của DTP:

$$
F(x_1; x_2; x_3) = -2x_1^2 - 4x_2^2 - 9x_3^2 + 2x_1x_2 - 8x_2x_3 + 2x_1x_3
$$

Ta thực hiện như sau:

A <- matrix( $c(-2,1,1,1,-4,-4,1,-4,-9)$ , nrow=3)

 $>$  eigen(A, symmetric = TRUE, only.values = TRUE)

*<u>Svalues</u>* 

[1] -1.407177 -2.179192 -11.413631

*<u>Svectors</u>* 

NULL

*Ghi chú: Các giá trị riêng đều âm nên DTP là xác định âm.*

# **Chủ đề 5. Đồ thị của hàm số**

- *Ghi chú: Tham khảo Chủ đề 1 khi cần vẽ các hàm phức tạp.*
- *Phần mềm sẽ xuất ra đồ thị (trên 1 cửa sổ khác – R Graphic) như hình dưới ( vào File -> Copy to the clipboard [hoặc nhấn vào đồ thị, CTRL+C] và paste vào word)*

### **1. Hàm 1 biến (2D)**

**VD:** Vẽ đồ thị hàm số:  $y = x^2 + 1$  trên đoạn [-10; 10]

Thực hiện như sau:

 $> x < -seq(-10, 10, length=200)$  $> y < (x^2+1)$ > plot(y,type='l')

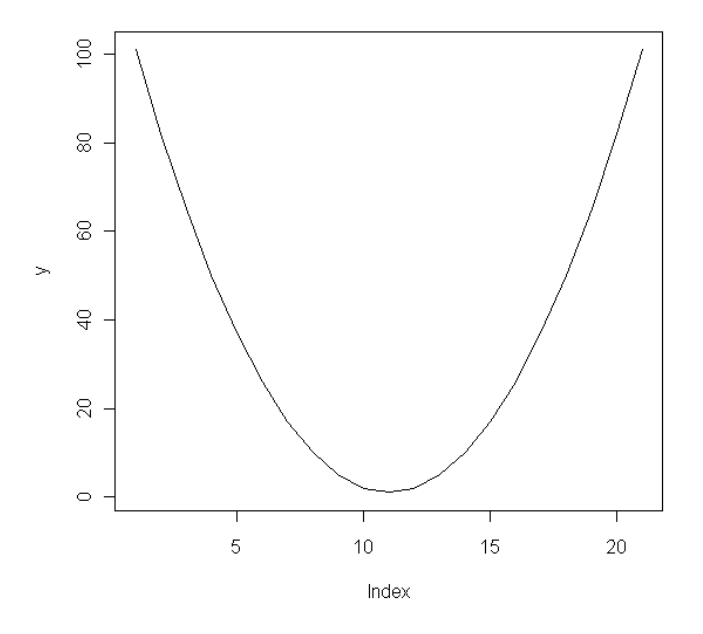

*Ghi chú: Biến x là 1 dãy số, biến y cũng là một dãy số, bạn gõ thử x; rồi gõ y.*

#### **2. Hàm 2 biến (3D)**

**VD:** Vẽ đồ thị hàm z=sin(x)\*y với  $x \in [0; 2\pi]$ ,  $y \in [0; 5]$ 

Thực hiện như sau:

- $> x <$ -seq(0,2\*pi,length=200)
- $>$  y <-seq(0,5,length=200)
- $>$  f <- function(x,y){sin(x)\*y}
- $>$  z $\le$ -outer $(x,y,f)$

 $>$  persp(x,y,z, theta=30, phi=30, expand=0.5, col= "lightblue", ltheta=120, shade=0.75, ticktype="detailed", xlab="Truc x", ylab="Truc y", zlab= "Truc z", main="Ve bang R")

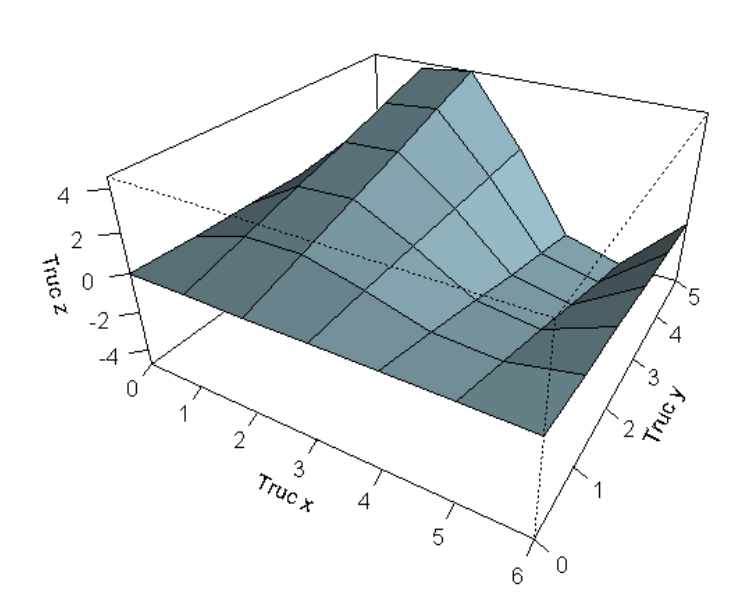

#### Ve bang R

# **Chủ đề 6. Giới hạn**

 Để tính giới hạn, trước hết ta cần cài đặt thư viện Ryacas bằng cách thực hiện lệnh trên R (máy tính phải đang kết nối internet):

> install.packages("Ryacas")

Phần mềm sẽ hiện 1 bảng CRAN mirror, bạn chọn 1 cái nào đó rồi OKE.

Sau đó phải gọi thư viện Ryacas bằng lệnh:

> library(Ryacas)

- Mỗi lần sau chạy R, để tính giới hạn, bạn không phải cài đặt nữa nhưng vẫn phải gọi thư viện Ryacas (*Ryacas là thư viện của R dùng để gọi vào thư viện toán học Yacas)*
- *Ghi chú: Tham khảo Chủ đề 1 khi cần tính cho các hàm phức tạp.*

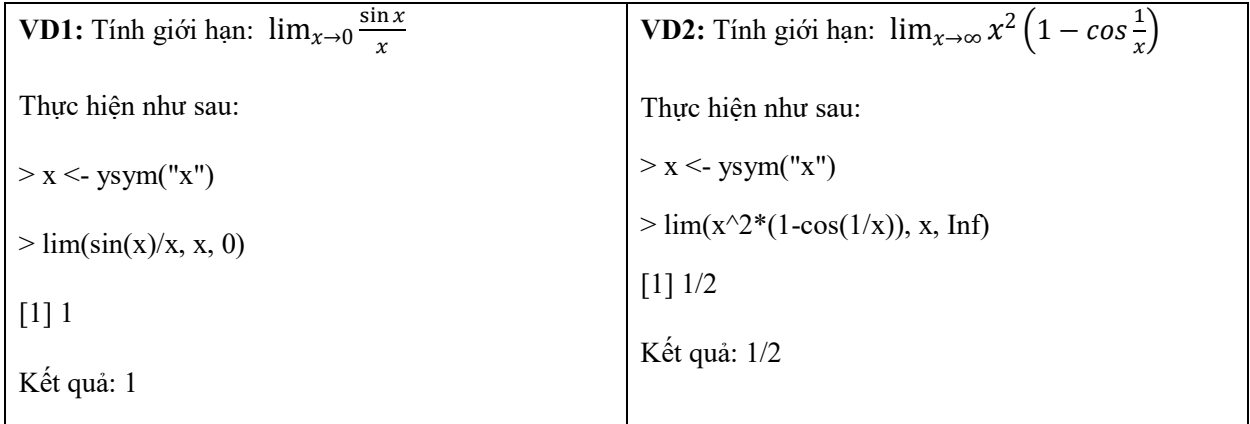

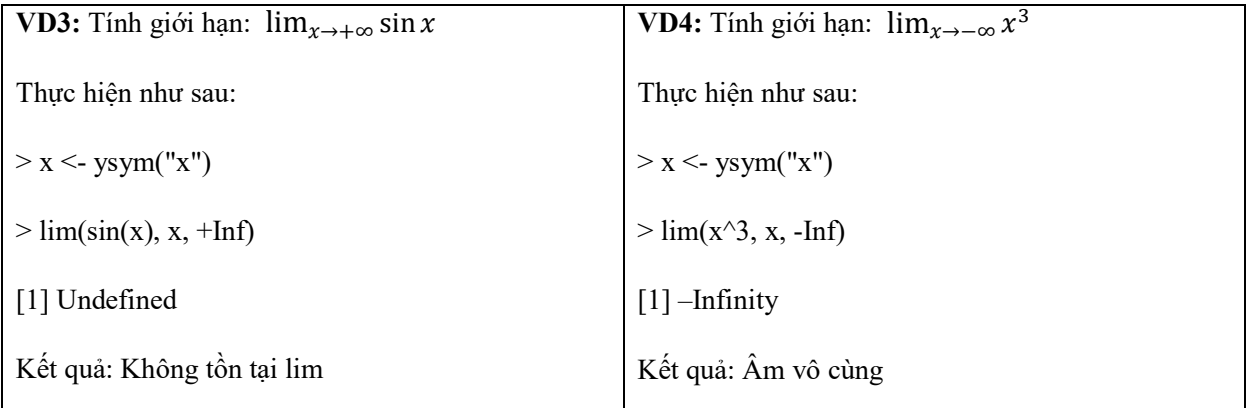

# **Chủ đề 7. Đạo hàm**

*Ghi chú: Tham khảo Chủ đề 1 khi cần tính đạo hàm của các hàm phức tạp.*

### **1. Hàm một biến**

**VD 1:** Tính đạo hàm cấp 1 và cấp 2 của hàm số  $f(x) = x^3 + 1$ 

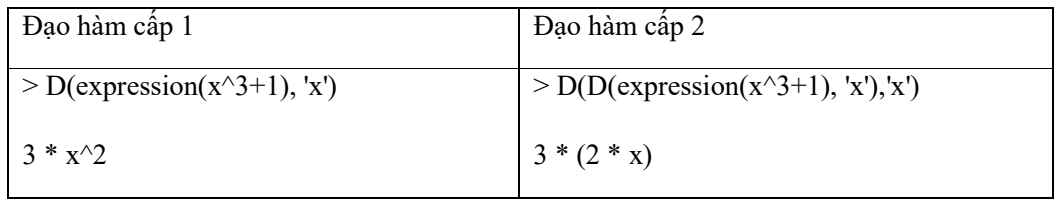

**VD** 2: Tính đạo hàm của hàm số  $f(x) = x^3 + 1$  tại  $x = 2$ .

 $>$  deriv(expression(x^3+1), 'x',function.arg = TRUE)(2)

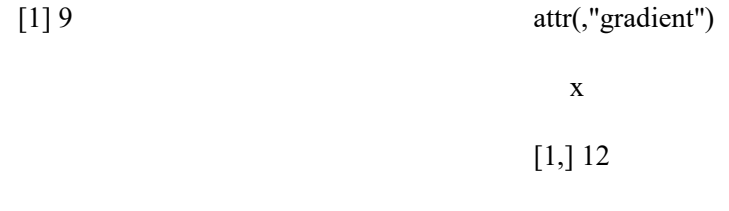

*Ghi chú: f(2) = 9; f'(2) = 12*

### **2. Hàm nhiều biến**

**VD1:** Tính các đạo hàm riêng cấp 1 và cấp 2 của hàm số  $z = x^3 + xy$ 

Đạo hàm cấp 1:

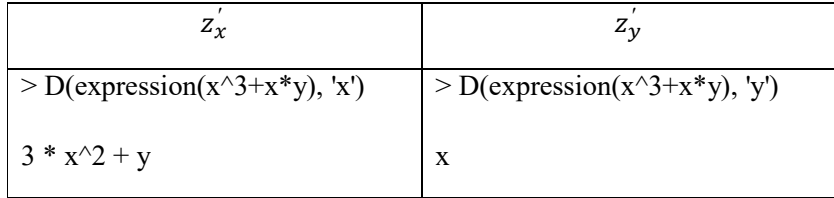

Đạo hàm cấp 2:

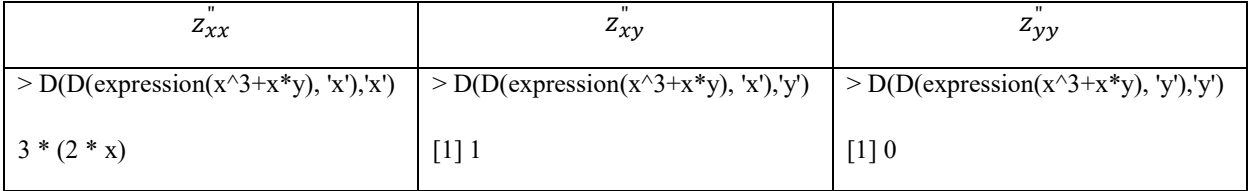

**VD2:** Tính các đạo hàm riêng cấp 1 và cấp 2 của hàm số  $z = x^3 + xy$  tại  $(1,2)$ 

 $>$  deriv(expression(x^3+x\*y), c("x","y"),function.arg = TRUE,hessian = TRUE)(1,2)

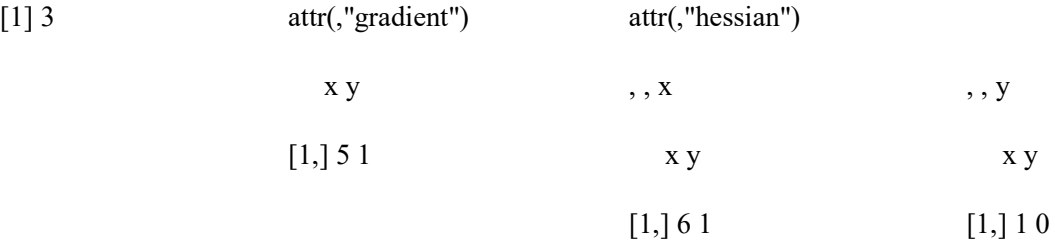

*Ghi chú:*  $z(1,2) = 3$ ;  $z'_x(1,2) = 5$ ;  $z'_y(1,2) = 1$  $z_{xx}^{\dagger}(1,2) = 6; z_{xy}^{\dagger}(1,2) = z_{yx}^{\dagger}(1,2) = 1; z_{yy}^{\dagger}(1,2) = 0$ 

## **Chủ đề 8. Giá trị lớn nhất – nhỏ nhất**

*Ghi chú: Tham khảo Chủ đề 1 khi cần tính cho các hàm phức tạp.*

**VD 1:** Tìm GTNN và GTLN của hàm  $y = x^2 + 1$  trên đoạn [-1, 1]

Ta thực hiện như sau:

 $> f$  <- function (x)  $\{x^2+1\}$ 

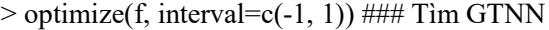

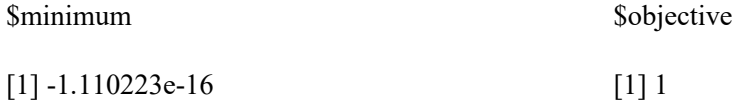

 $>$  optimize(f, interval=c(-1, 1), maximum = TRUE) ### Tìm GTLN

\$maximum

[1] 0.999959

*Ghi chú: -Trong VD này, hàm số đạt min = 1 tại x = 0 tuy nhiên R chỉ cho các giá trị xấp xỉ*

 $(v\dot{\theta}i - 1.110223e-16 = -1.110223*10^{-16} \approx 0)$ 

*-Trong VD này, hàm số đạt max = 2 tại x =1 hoặc x = -1; tuy nhiên R chỉ tìm được một giá trị của x =*  0.999959*, và các kết quả là xấp xỉ.*

**VD 2:** Tìm GTLN của hàm  $y = 2x - 3\sqrt[3]{x^2}$  trên đoạn [-2, 3/2]

Ta thực hiện như sau:

 $> f$  <- function (x)  $\{2*x-3*(x^2)^{(1/3)}\}$ 

 $>$  optimize(f, interval=c(-2, 3/2), maximum = TRUE) ### Tim GTLN

\$maximum

*<u>Sobjective</u>* 

**Sobjective** 

[1] 1.999918

[1] -1.118738e-06 [1] -0.0003255384

*Ghi chú: Trong VD này, hàm số đạt max = 0 tại x = 0; tuy nhiên R chỉ cho các giá trị xấp xỉ*

 $(v\acute{o}i$  -1.118738e-06 = -1.118738\*10<sup>-6</sup>  $\approx$  0)

# **Chủ đề 9. Tích phân hàm một biến**

*Ghi chú: Tham khảo Chủ đề 1 khi cần tính tích phân của các hàm phức tạp.*

### **1. Tích phân thông thường**

**VD:** Tính  $\int_1^{10} xe^x dx$ 

Ta thực hiện như sau:

 $> f$  {-function(x) { $x$ <sup>\*</sup> $exp(x)$ }

 $>$  integrate(f, lower=1, upper=10)

198238.2 with absolute error < 2.2e-09

*Ghi chú: Kết quả là 198238.2 với sai số nhỏ hơn 2.2\*10-9*

#### **2. Tích phân suy rộng**

**VD:** Xét tích hội tụ, phân kỳ của  $\int_1^{+\infty} \frac{1}{x^2} dx$ 

Ta thực hiện như sau:

- $>$  f<-function(x){ $1/x^2$ }
- > integrate(f, lower=1, upper=Inf)
- 1 with absolute error < 1.1e-14

*Ghi chú:TPSR hội tụ, giá trị là 1 với sai số tuyệt đối nhỏ hơn 1.1\*10-14*

*Inf là +*∞*, -Inf là -*∞*.*

### **Chủ đề 10. Phương trình vi phân**

 Để giải PTVP, trước hết ta cần cài đặt thư viện deSolve bằng cách thực hiện lệnh trên R (máy tính phải đang kết nối internet):

> install.packages("deSolve")

Phần mềm sẽ hiện 1 bảng CRAN mirror, bạn chọn 1 cái nào đó rồi OKE.

Sau đó phải gọi thư viện deSolve bằng lệnh:

> library(deSolve)

- Mỗi lần sau chạy R, để giải PTVP, bạn không phải cài đặt nữa nhưng vẫn phải gọi thư viện deSolve
- *Ghi chú: Tham khảo Chủ đề 1 khi phải làm việc với các hàm phức tạp.*

### **1. Phương trình vi phân cấp 1**

*Ghi chú: Xét phương trình vi phân cấp 1: dy/dx = f(x,y).*

Giả sử ta cần giải PTVP dy/dx = x<sup>2</sup>. Phương trình này có nghiệm tổng quát là y = x<sup>3</sup>/3 + C. Với điều kiện *ban đầu y(0) = 1 ta được nghiệm riêng y = x<sup>3</sup> /3 + 1. Ta sẽ vẽ đồ thị nghiệm riêng này.*

*(Phần mềm R lưu hàm số dưới dạng bảng, nên ta không có được công thức tường minh nhưng vẫn vẽ được đồ thị).*

**VD1:** Vẽ đồ thị nghiệm riêng của phương trình vị phân dy/dx =  $x^2$  với điều kiện ban đầu y(0) = 5 trên miền [0, 100].

Ta thực hiện như sau:

- $>$  ham  $\le$  function (x, y, parms) {list(c(x^2))}
- $>$  dieukien  $\leq$  c(y = 5)
- $>$  ketqua  $\le$  ode(y = dieukien, func = ham, times = 0:100, parms = 0)
- $> plot(ketqua, type = "l", which = "y", lwd = 2, xlab = "True x", ylab = "True y", main = "PTVP")$

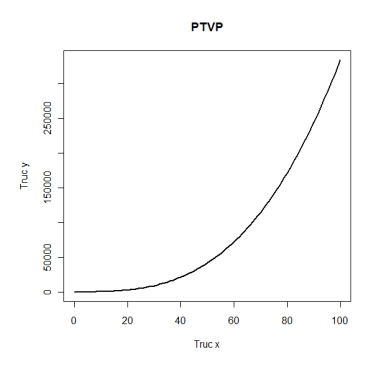

Để hiển thị các giá trị của hàm y, bạn thực hiện lệnh:

> ketqua

*Ghi chú: times = 0:100 thể hiện miền nghiệm là [0, 100]*

*Phần mềm sẽ xuất ra đồ thị (trên 1 cửa sổ khác – R Graphic) như hình trên ( vào File -> Copy to the clipboard [hoặc nhấn vào đồ thị, CTRL+C] và paste vào word)*

**VD2:** Vẽ đồ thị nghiệm riêng của phương trình vi phân

$$
y' + \frac{x}{1-x^2}y = x\sqrt{y}
$$

với điều kiện ban đầu y(4) = 2 trên miền [4, 10].

Ta thực hiện như sau:

 $>$  ham <- function (x, y,parms) {list(c(-x/(1-x^2)\*y+x\*sqrt(y)))}

 $>$  dieukien  $\leq$  c(y = 2)

 $>$  nghiem  $\le$ - ode(y = dieukien, func = ham, times = 4:10, parms = 0)

 $> plot(nghiem, type = "l", which = "y", lwd = 2, xlab = "True x", ylab = "True y", main = "PTVP")$ 

#### **2. Phương trình vi phân cấp 2**

**VD1:** Vẽ đồ thị nghiệm riêng của phương trình vi phân: y" –  $(1 - y^2)y' + y = 0$ , với điều kiện ban đầu  $y(5) = 2$ ,  $y'(5) = 0$  trên miền [5, 100].

*Đặt y[1] = y, y[2] = y', ta đưa PTVP về hệ: y[1]' = y[2] y[2]' = (1 – y[1]<sup>2</sup> )y[2] - y[1]*

Ta thực hiện như sau:

- > ham <- function (x, y,parms) {list(c(y[2],  $(1 y[1]^2)^* y[2] y[1])$ }
- $>$  dieukien  $\leq$  c(y = 2, y\_phay = 0)
- $>$  nghiem  $\le$  ode(y = dieukien, func = ham, times = 5:100, parms = 1)

 $> plot(nphiem, type = "l", which = "y", lwd = 2, ylab = "True y", main = "PTVP câp 2")$ 

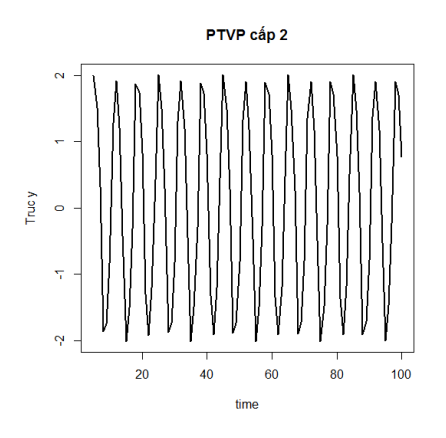

Để hiển thị các giá trị của hàm y, bạn thực hiện lệnh:

> nghiem

*Ghi chú: times = 5:100 thể hiện miền nghiệm là [5, 100]*

*Phần mềm sẽ xuất ra đồ thị (trên 1 cửa sổ khác – R Graphic) như hình trên ( vào File -> Copy to the clipboard [hoặc nhấn vào đồ thị, CTRL+C] và paste vào word)*

**VD2:** Vẽ đồ thị nghiệm riêng của phương trình vi phân: y" –  $(1 - y^2)y' + y = e^x sinx$ , với điều kiện ban đầu y(4) = 2, y'(4) = 0 trên miền [4, 10].

Ta thực hiện như sau:

 $>$  ham <- function (x, y,parms) {list(c(y[2], (1 - y[1]^2) \* y[2] - y[1] + exp(1)^x\*sin(x)))}

 $>$  dieukien  $\lt$ - c(y = 2, y\_phay = 0)

 $>$  nghiem  $\le$ - ode(y = dieukien, func = ham, times = 4:10, parms = 1)

 $> plot(nghiem, type = "l", which = "y", lwd = 2, ylab = "True y", main = "PTVP câp 2")$ 

### **Chủ đề 11. Phương trình sai phân**

 Để giải PTSP, trước hết ta cần cài đặt thư viện deSolve bằng cách thực hiện lệnh trên R (máy tính phải đang kết nối internet):

> install.packages("deSolve")

Phần mềm sẽ hiện 1 bảng CRAN mirror, bạn chọn 1 cái nào đó rồi OKE.

Sau đó phải gọi thư viện deSolve bằng lệnh:

> library(deSolve)

- Mỗi lần sau chạy R, để giải PTSP, bạn không phải cài đặt nữa nhưng vẫn phải gọi thư viện deSolve
- *Ghi chú: Tham khảo Chủ đề 1 khi phải làm việc với các hàm phức tạp.*

### **1. Phương trình sai phân cấp 1**

*Ghi chú: Xét phương trình sai phân cấp 1: y(n+1) = f(n,y(n)).*

*Giả sử ta cần giải PTSP y*( $n+1$ ) + 2y( $n$ ) = 0. Phương trình này có nghiệm tổng quát là y( $n$ ) =  $C(-2)^n$ . Với *điều kiện ban đầu y(2) = 3 ta được nghiệm riêng y(n) = ¾(-2)<sup>n</sup> . Ta sẽ vẽ đồ thị nghiệm riêng này.*

*(Phần mềm R lưu hàm số dưới dạng bảng, nên ta không có được công thức tường minh nhưng vẫn vẽ được đồ thị).*

**VD1:** Vẽ đồ thị nghiệm riêng của phương trình sai phân  $y(n+1) + 2y(n) = 0$  với điều kiện ban đầu  $y(2) = 0$ 3 trên miền [2, 20].

Ta thực hiện như sau:

- $>$  ham  $\le$  function (n, y, parms) {list(c(-2\*y))}
- $>$  dieukien  $\leq$  c(y=3)
- $>$  ketqua  $\lt$  ode(y = dieukien, func = ham,times = 2:20, parms = 0, method = "iteration")
- $> plot(ketqua, type = "l", which = "y", lwd = 2, xlab = "True n", ylab = "True y", main = "PTSP")$

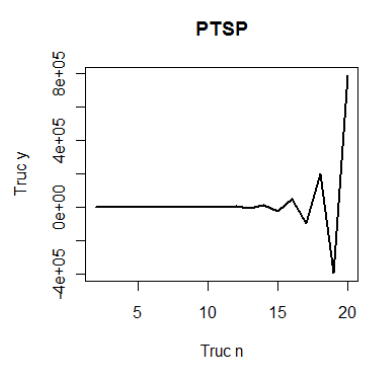

Để hiển thị các giá trị của hàm y, bạn thực hiện lệnh:

> ketqua

*Ghi chú: times = 2:20 thể hiện miền nghiệm là [2, 20]*

*Phần mềm sẽ xuất ra đồ thị (trên 1 cửa sổ khác – R Graphic) như hình trên ( vào File -> Copy to the clipboard [hoặc nhấn vào đồ thị, CTRL+C] và paste vào word)*

*Giải PTSP chỉ khác PTVP ở: method = "iteration"*

**VD2:** Vẽ đồ thị nghiệm riêng của phương trình sai phân y(n+1) = (n+1)y(n) + (n+1)!n; với điều kiện ban đầu y(4) = 2 trên miền [4, 10].

Ta thực hiện như sau:

 $>$  ham <- function (n, y, parms) {list(c((n+1)\*y+n\* factorial (n+1)))}

 $>$  dieukien  $\leq c(y = 2)$ 

 $>$  nghiem  $\le$ - ode(y = dieukien, func = ham, times = 4:10, parms = 0, method = "iteration")

 $> plot(nghiem, type = "l", which = "y", lwd = 2, xlab = "True n", ylab = "True y", main = "PTSP")$ 

#### **2. Phương trình sai phân cấp 2**

**VD1:** Vẽ đồ thị nghiệm riêng của phương trình sai phân y(n+2) - 5y(n+1) + 6y(n) = 0, với điều kiện ban đầu y(0) = 2, y(1) = 5 trên miền [0, 10].

*Đặt y[1] = y(n), y[2] = y(n+1), ta đưa PTSP về hệ: y*[1]  $next = y[2]$ *y*[2]  $next = 5*y[2] - 6*y[1]$ 

Ta thực hiện như sau:

 $>$  ham <- function (n, y,parms) {list(c(y[2], 5\*y[2]-6\*y[1]))}

- $>$  dieukien  $\le$  c(y = 2, y\_next = 5)
- $>$  nghiem  $\le$  ode(y = dieukien, func = ham, times = 0:10, parms = 0, method = "iteration")

 $> plot(nghiem, type = "l", which = "y", lwd = 2, ylab = "True y", main = "PTSP câp 2")$ 

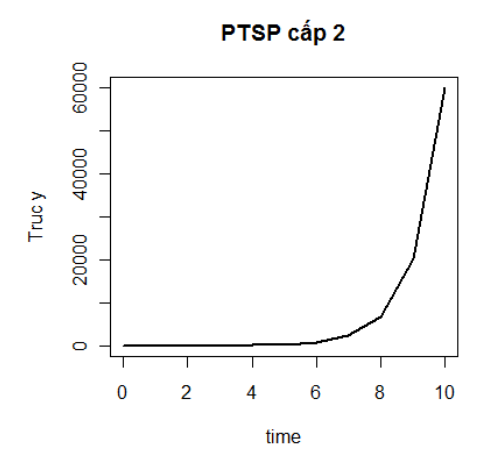

Để hiển thị các giá trị của hàm y, bạn thực hiện lệnh:

> nghiem

*Ghi chú: times = 0:10 thể hiện miền nghiệm là [0, 10]*

*Phần mềm sẽ xuất ra đồ thị (trên 1 cửa sổ khác – R Graphic) như hình trên ( vào File -> Copy to the clipboard [hoặc nhấn vào đồ thị, CTRL+C] và paste vào word)*

*Giải PTSP chỉ khác PTVP ở: method = "iteration"*

**VD2:** Vẽ đồ thị nghiệm riêng của phương trình sai phân:  $y(n+2) - 5y(n+1) + 6y(n) = n^2 + 2n + 3$ , với điều kiện ban đầu y(3) = 2, y(4) = 5 trên miền [3, 10].

Ta thực hiện như sau:

 $>$  ham <- function (n, y,parms) {list(c(y[2], 5\*y[2]-6\*y[1]+n^2+2\*n+3))}

- $>$  dieukien <- c(y = 2, y\_next = 5)
- $>$  nghiem  $\le$  ode(y = dieukien, func = ham, times = 3:10, parms = 0, method = "iteration")

> plot(nghiem, type = "l", which = "y",lwd = 2, ylab = "Truc y",main = "PTSP cấp 2")

---&&---------